# モバイル型 **AR** 玉転がし積木アプリケーション

山下和樹†1 岩月正見†1

近年の高性能なモバイル端末の普及に伴い、AR 技術を用いたアプリも身近に体験できるようになってきている. し かしこれらの AR アプリは仮想オブジェクトをカメラ画像に重畳させるだけの「一度見たら終わり」的なものが多か った.そこで著者らは以前に,キューブ型ターゲットに仮想ブロックを重畳させ,積み上げ面とテーブル面を一致さ せて,直観的な操作で遊ぶことができるインタラクティブな AR アプリを提案した. 本稿では、これを発展させ,玉 の通り道や穴などを付加した仮想ブロックを積み上げることで、玉が色々なギミックを通り抜けながら落ちていく様 子を見て楽しめる AR アプリを提案する.

# **A Ball Rolling Block Application with Augmented Reality for Mobile Devices**

KAZUKI YAMASHITA†1 MASAMI IWATSUKI†1

Recent popularization of high-performance mobile devices allows us to experience applications with augmented reality technology. However, most of these applications only superimpose virtual objects or information on camera images. Thus we have proposed an AR application that allows users to play building blocks virtually with intuitive operations by overlaying virtual blocks on a cubic target and matching top faces of a playing table and stacked blocks. This paper proposes the extended AR application that allows users to enjoy watching how balls roll down through various gimmicks by building up blocks with holes and paths.

# **1.** はじめに

近年の高性能なスマートフォンやタブレット PC などの モバイル端末の普及に伴い,拡張現実(AR:Augmented Reality)技術を用いたアプリケーションも数多く登場して いる.しかし,これらの AR アプリケーションは CG など 仮想オブジェクトをカメラ画像に重畳させてユーザに提示 するだけの「一度見たら終わり」的なアプリケーションが 大半を占めている.そこで筆者らは,キューブ型ターゲッ トに仮想ブロックを重畳させ,積み上げ面とテーブル面を 一致させて,直観的な操作で遊ぶことができるインタラク ティブな AR アプリケーションを提案した[1]. 本稿では, このアプリケーションを発展させ、玉の通り道や穴などを 付加した仮想ブロックを積み上げることで,Cuboro 社が販 売しているビー玉を転がして遊ぶ3次元構成玩具のように [2],玉が色々なギミックを通り抜けながら落ちていく様子 を見て楽しめる AR アプリケーションを提案する.

### **2.** アプリケーションの実装

#### **2.1** 開発環境と **AR** ライブラリ

#### (1) **Unity**

本アプリケーションの開発には,Unity Technologies が提 供するゲーム制作向けの統合開発環境 Unity を用いている [3].3D オブジェクトを主として扱う AR との相性は良く, 物理演算エンジンを搭載している.また,マルチプラット フォーム対応であり,モバイル端末向けのアプリケーショ ンも開発できる.

## (2) **Vuforia SDK**

本アプリケーションの開発には,モバイル端末向け AR ライブラリとして PTC 社が提供している Unity 対応の Vuforia SDK を利用している[4]. Vuforia SDK は、高速かつ ロバストなターゲット追従が可能であり,様々な形状のタ ーゲットを利用できるという利点がある.

### **2.2 AR** ターゲット

本アプリケーションで使用する AR ターゲットを図 1 に 示す.これらの AR ターゲットの詳細は以下の通りである.

# (1) ベースターゲット

図1のような平面型のベースターゲットを利用して、ワ ールド座標系を決めている. 配置済みのブロックはベース ターゲットに追従して動くので,ユーザはこのターゲット を回転させたり,傾けたりすることによって構成物を色々 な角度から眺めることができる.また、ベースターゲット の上部には、仮想ブロックを選択するためのターゲットが 描かれている.

#### (2) キューブターゲット

図2のようなキューブ型の操作ターゲットをブロックに 見立てて,ユーザはこれを持ちながら操作する. 操作中の 仮想ブロックは,キューブターゲットに重畳して表示され るので,様々な形状の仮想ブロックを実際に把持している ように操作できる.また後述するように、ベースターゲッ トの上部のターゲット上で,キューブターゲットの位置や 向きを変えることによって,仮想ブロックの種類を変更す ることができる.

<sup>†1</sup> 法政大学

Hosei University

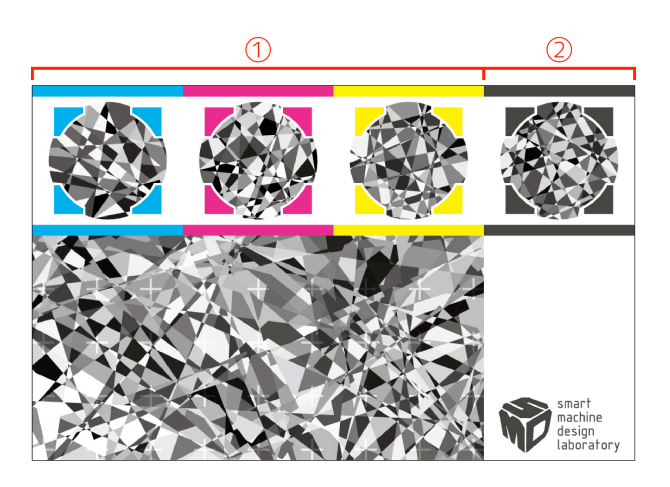

図 1 ベースターゲット Figure 1 The Base Target.

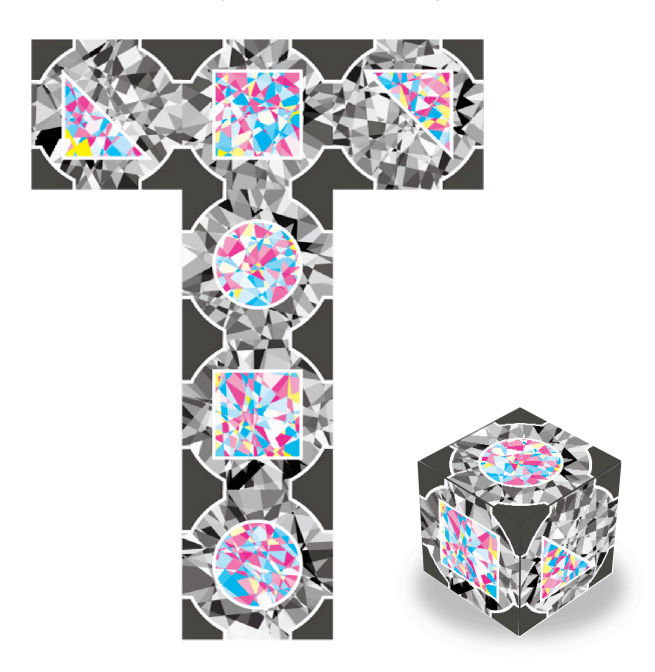

図 2 キューブターゲット Figure 2 The Cube Target.

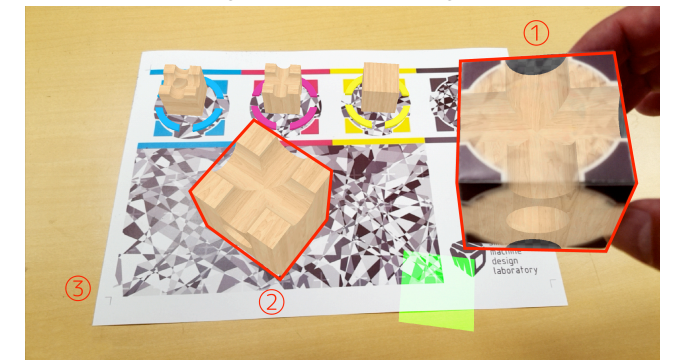

図 3 仮想オブジェクト Figure 3 Virtual Objects.

## **2.3** 仮想オブジェクト

本アプリケーションで表示される主な仮想オブジェクト

を図3に示す.これらの仮想オブジェクトの詳細は以下の 通りである.

#### (1) 操作ブロック

図3中の1のように、操作中の仮想ブロックは、キュー ブターゲットに追従して動くので,作業平面上の任意の位 置にブロックを配置することができる. 後述するように, キューブターゲットの6面の絵柄は、提示されているブロ ックや玉の3種セットを変更するためにも利用している.

#### (2) 配置済みブロック

図3中の②のように、配置済みの仮想ブロックは、ベー スターゲットの座標系に固定されており,それに追従して 動く. キューブターゲットに重畳して表示されている操作 ブロックは,テーブル面に置かれると,その位置に固定さ れるが,キューブターゲットが持ち上げられるまでは位置 を確定しないので,置いてからも滑らせるようにして位置 を調整することができる.またユーザはこれらのブロック を適当に積み重ねていくことで立体構成物を制作する.

#### (3) テーブルオブジェクト

図 3 中の③のように、テーブルオブジェクトは、ブロッ クを積み上げる床面を決めている不可視の平面オブジェク トであり、ベースターゲットに追従して動く. 配置済みの ブロックとキューブターゲットが接触すると,ブロックが キューブターゲットに接触しなくなるまで,テーブルオブ ジェクトの面を下げるという処理を行っている。これによ り,キューブ型の操作ターゲットを実体として把持しなが ら作業平面上に仮想ブロックを積み重ねることができる.

# **3.** ブロックの積み上げ方法

以下の2つの操作方法によって,モバイル端末上のイン タフェースを操作することなく,仮想ブロックを自由に積 み上げていくことができる.

### **3.1** ブロックの配置

キューブターゲットがワールド座標の基準面に接触した 後,以下の2つの条件を満たしている状態で、キューブタ ーゲットが基準面から離れると,仮想ブロックが配置され る.

- ① ベースターゲット及びキューブターゲットをカメラ 画像より認識している.
- ② テーブルオブジェクトが静止している.

生成されたブロックは,ベースターゲットを親として, これに追従して動く.

#### **3.2** ブロックの変更

図1のように、ベースターゲットの上部には4つのスペ ースが割り当てられており、左から3つのブロック選択ス ペース(図 1 の①部分)には,3種類のブロックが常に提 示されている.図2のキューブターゲットを,ブロック選 択スペースに置くと,その位置に提示されているブロック あるいは玉が選択され,キューブターゲットに重畳して表 示される. また図 1 の2部分にキューブターゲットを置く と,その上面の絵柄に応じて,図 1 の①部分に3種類のブ ロックや玉のセットが回転しながら提示される. これによ りユーザは 15 種類のブロックと 3 種類の玉,合計 18 種類 の仮想オブジェクトを選択することができる. キューブタ ーゲットに仮想オブジェクトが重畳して表示されるので, ユーザはあたかもそれらのオブジェクトを把持しているよ うに直感的に操作できる.

# **4.** ブロックの沈下表現

### **4.1** ブロックの下降

本アプリケーションでは,1個の操作ブロックを実体と して掴んで仮想ブロックを積み上げながら配置していくと いう直感的な操作を実現するため,積み上げ面と操作ブロ ックの底面が常に一致するような処理を行っている[1].

図4に示すように、操作ブロックが、配置済みブロック と衝突した際は,テーブルオブジェクトとすべての配置済 みブロック群が高度を下げていく. この処理は、操作ブロ ックが配置済みブロック群と離れるまで続けられ,両者が 離れた時点でテーブルオブジェクトは静止する.このよう な処理により,積み上げ面と操作ブロックの底面の高さを 一致させることができる.

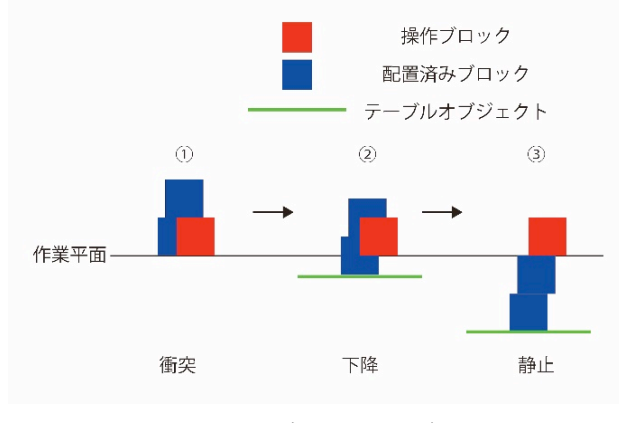

図 4 ブロックの下降 Figure 4 Descent of Blocks.

### **4.2** ブロックの上昇

図5に示すように、操作ブロックが配置済みブロック群 と衝突していない状態になると,テーブルオブジェクトが 衝突しなくなるまで,あるいは基準ターゲット面すなわち 作業平面まで上昇する.このとき,操作ブロックには下降 の判定に使用したコライダ(衝突形状)とは別に底面部分 に一回り大きなオフセットコライダをもち,これが配置済 みブロックと離れた際に,テーブルオブジェクトをその分 だけ上げている.

### **4.3** ブロックの沈下表現

配置済みブロックとキューブターゲットが接触すると, テーブルオブジェクトの面を下げるという処理を行う際に, 下降した配置済みブロックが作業平面より低い位置にある という感覚を与えるため,著者らは作業平面を境界として 下側にあるブロックを半透明化する方式を提案した[1]. こ の従来方式では,下降の距離に関係なく一律に半透明化す るが,本アプリケーションでは,下降の距離に応じて透明 度を変化させている. この処理により、低い位置にあるも のはより低く感じられるようになる.その様子を図 6 に示 す.

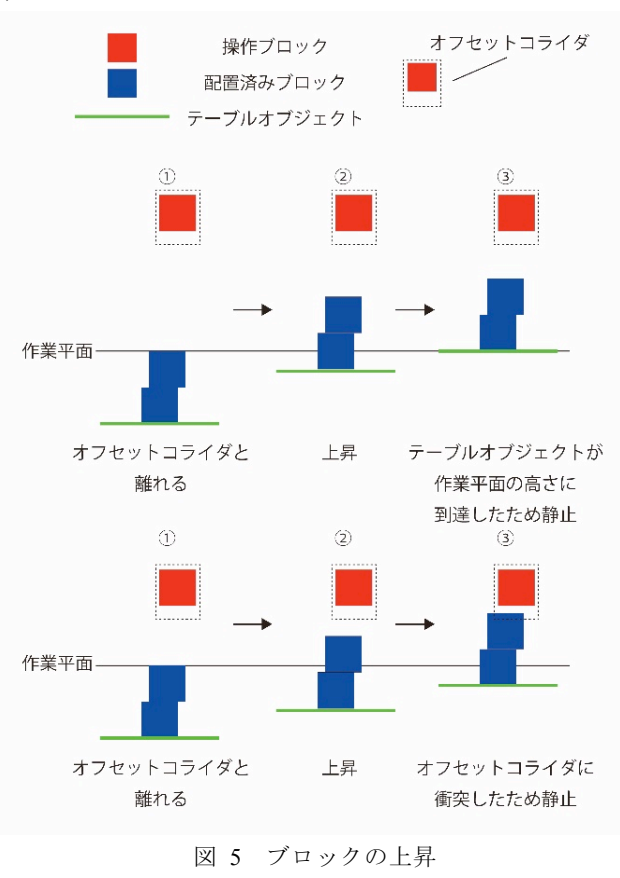

Figure 5 Ascent of Blocks.

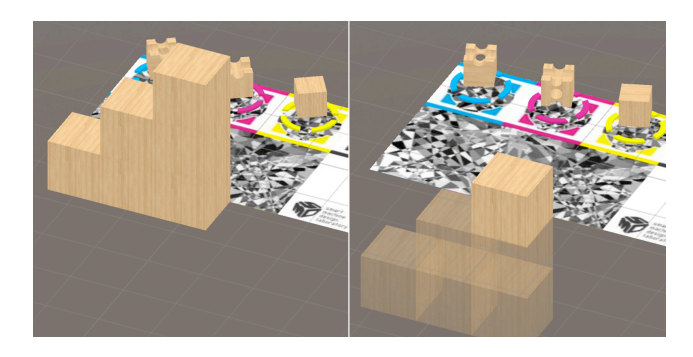

図 6 ブロックの沈下表現 Figure 6 Sinking Behavior of Building Blocks.

# **5.** 実行例

本アプリケーションを用いて,実際に立体構成物を制作 している様子を図 7 から図 9 に示す.まず,図 7 のように,

3種類の仮想ブロックが提示されているブロック選択スペ ース上に操作ブロックを置いて好みのブロックを選択する. つぎに、図8のように、操作ブロックを積み上げようとす ると,仮想ブロックの積み上げ面がテーブル面と一致する まで、配置済みの仮想ブロック全体が沈下していく.最終 的に,図9のように立体構成物を完成させ、そこに玉を落 としてその動きを楽しむことができる.

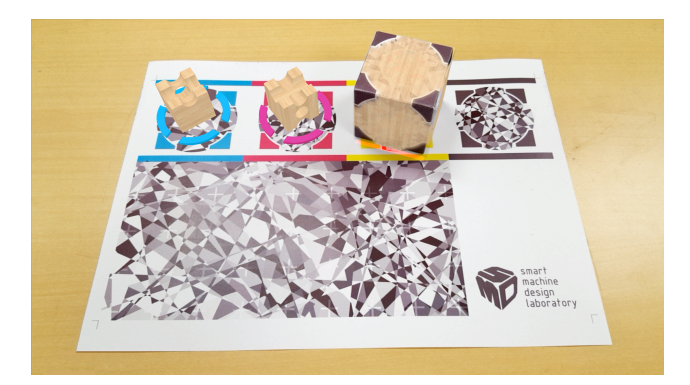

図 7 ブロックの積み上げ例1 Figure 7 Example 1 of Building Blocks.

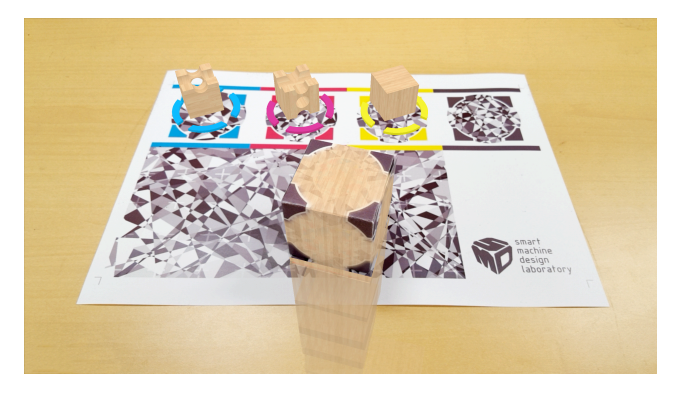

図 8 ブロックの積み上げ例 2 Figure 8 Example 2 of Building Blocks.

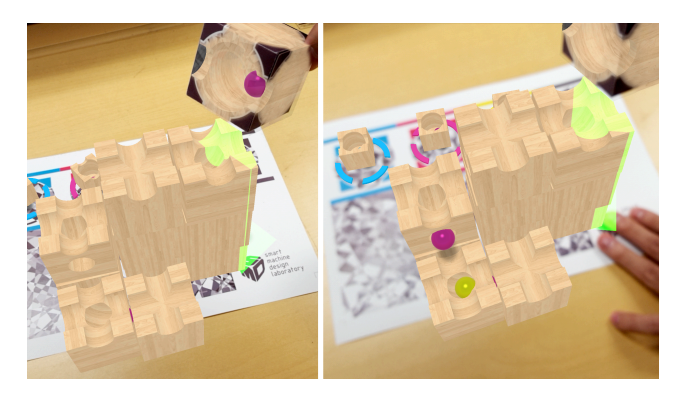

図 9 ブロックの積み上げ例 3 Figure 9 Example 3 of Building Blocks.

## **6.** おわりに

本稿では,玉の通り道や穴などを付加した仮想ブロック を積み上げることで,玉が色々なギミックを通り抜けなが ら落ちていく様子を見て楽しめる AR アプリを提案した.

今後は,さらに遊びやすいようにユーザインタフェース を改良し,ギミックの種類を増加させて,より複雑な玉の 動きを楽しめるようにしていきたい. さらに、積み上げた ブロックをネットワークで共有することにより,複数ユー ザが一緒に遊べるような拡張も行っていきたいと考えてい る.

### 参考文献

1) 岩月正見,橋本和哉: モバイル型 AR 積木アプリケーション, エンタテインメントコンピューティングシンポジウム 2015 論文 集, pp. 85-90 (2015).

2) Cuboro 社ホームページ http://cuboro.ch/

- 3) Unity http://japan.unity3d.com/unity/
- 4) Vuforia http://www.vuforia.com/